# SPA8000 Phone Adapter에서 벨소리 설정 구성

### 목표

벨소리 설정 기능을 사용하면 SPA8000을 사용자 지정할 수 있습니다. 통화 대기, 보류 미리 알림, 콜백 및 기본 벨울림에 사용되는 신호음을 변경할 수 있습니다. 이 문서에서는 SPA8000에서 벨소 리 설정을 구성하는 방법에 대해 설명합니다.

## 적용 가능한 장치

SPA8000

## 소프트웨어 버전

6.1.12

#### 벨소리 설정 구성  $\overline{a}$

1단계, 웹 구성 유틸리티에 로그인하고 **관리 로그인 > 고급 > 음성 > L1-L8을** 선택합니다. *라인* 페이 지가 열립니다.

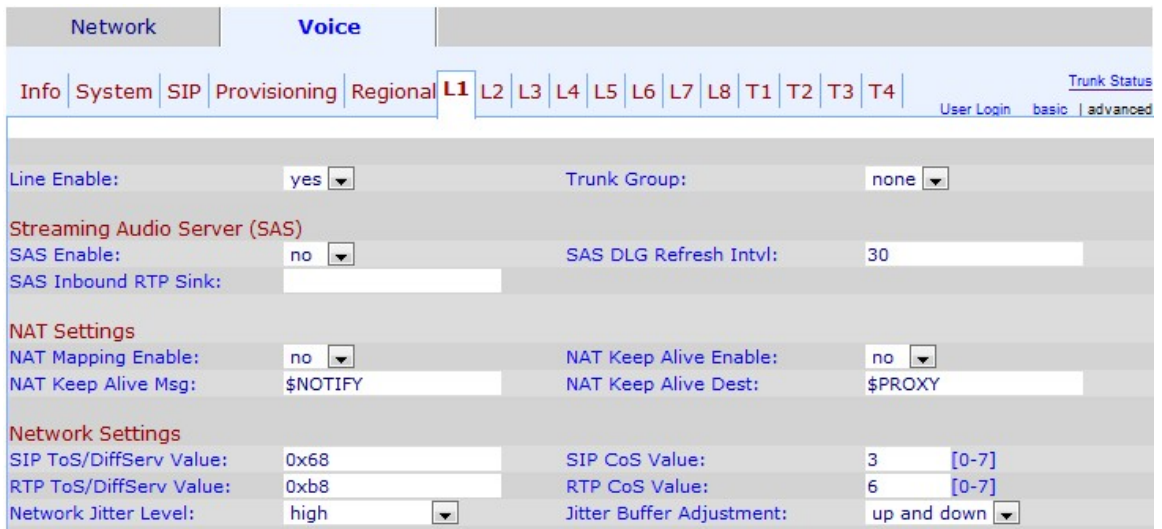

참고:고급 설정 또는 기본 설정에서 동일한 컨피그레이션을 만들 수 있습니다.

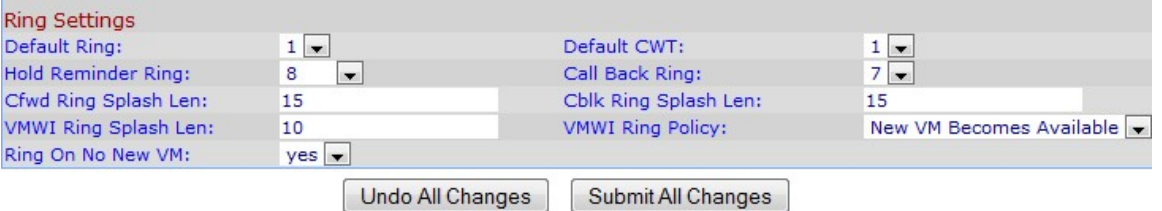

2단계. 아래로 스크롤하여 벨소리 설정 영역으로 이동합니다.

3단계. Default Ring 드롭다운 목록에서 사용자가 할당할 기본 벨소리를 선택합니다.기본 통화는 통

화를 받을 때 사용됩니다.1부터 8까지의 각 옵션은 통화에 대해 다른 어조를 제공합니다.

4단계. 보류 미리 알림 전화 걸기 드롭다운 목록에서 사용할 보류 미리 알림 벨소리를 선택합니다 .보류 알림 링은 개인이 아직 대기 중임을 나타내는 데 사용됩니다.사용 가능한 옵션은 1~8입니다.

5단계. 통화가 착신 전환될 때 벨소리 스플래시 시작 간격(0~10초)을 Cfwd Ring Splash Len 필드에 입력합니다.기본 설정은 0초입니다.

6단계. 새 메시지가 VMWI(Voice Message-Waiting Indicator) 신호가 VMWI Ring Splash Len 필드 에 적용되기 전에 도착하는 경우 링 스플래시 기간(0~10초)을 입력합니다.기본 설정은 0초입니다.

7단계. 사용자가 새 음성 메시지가 Ring On No New VM 드롭다운 목록에서 수신될 때 전화를 연결 할지 선택합니다.

8단계. Default CWT 드롭다운 목록에서 사용자가 대기 통화에 사용할 신호음을 선택합니다.

9단계. 사용자가 콜백 벨소리 드롭다운 목록에서 콜백 통화에 사용할 신호음을 선택합니다.

10단계. 통화가 차단될 때 벨소리 스플래시 길이 필드에 벨소리 스플래시 시작 시간(0~10초)을 입 력합니다.기본 설정은 0초입니다.

11단계. VMWI Ring Policy 드롭다운 목록에서 사용자가 음성 메시지 상자에 할당할 정책을 선택합 니다.세 가지 가능한 값이 있습니다.

New VM Available(새 VM 사용 가능) - 읽지 않은 음성 메일이 있는 경우 사용자에게 알림 (Ring)을 제공합니다.

New VM become Available — 음성 사서함이 메시지 없음에서 임의의 메시지로 변경되면 사용 자에게 알림(Ring)을 제공합니다.

새 VM 도착 — 새 음성 메일이 도착하면 사용자에게 알림(벨소리)을 제공합니다.

12단계. Submit All Changes(모든 변경 사항 제출)를 클릭하여 구성을 저장합니다.